# **DataSounds Documentation**

*Release 1.2.0*

**DataSounds**

**Sep 27, 2017**

## **Contents**

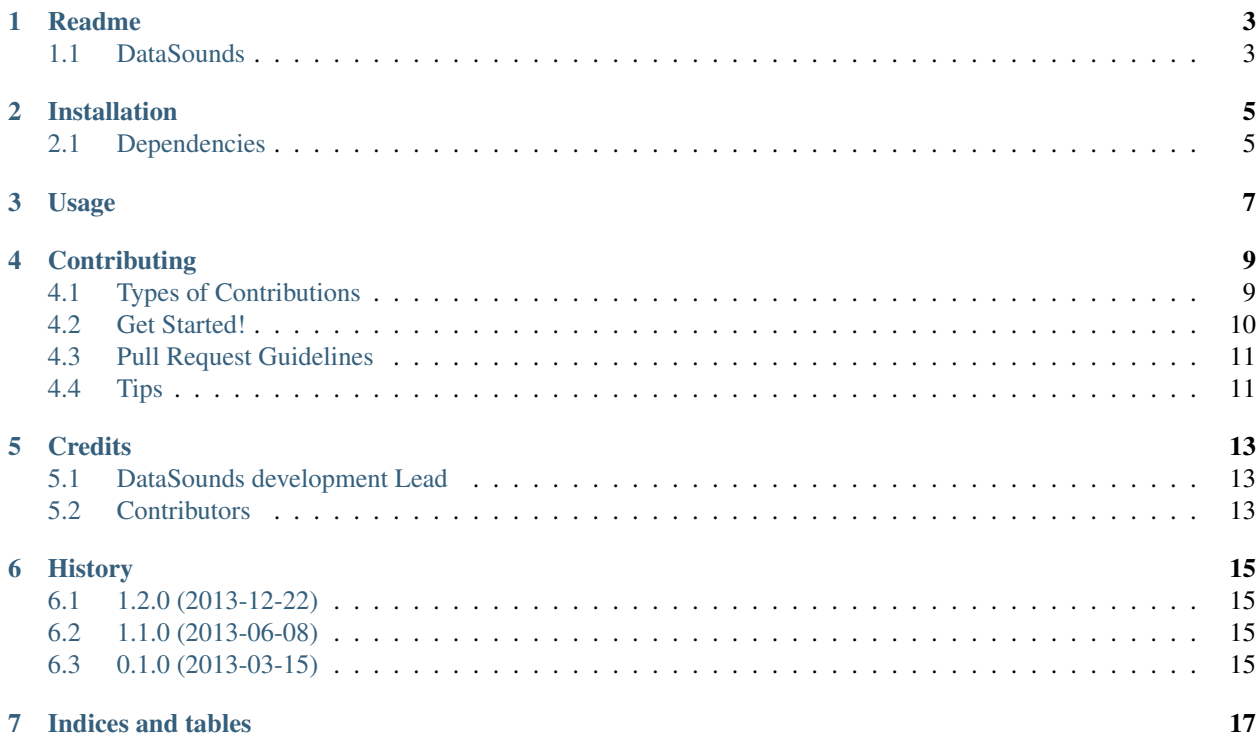

Contents:

## Readme

## <span id="page-6-1"></span><span id="page-6-0"></span>**DataSounds**

Get sounds from temporal series, or another sequecial data. Visit us at [www.datasounds.org.](http://www.datasounds.org)

## Installation

#### <span id="page-8-0"></span>At the command line:

```
$ git clone http://github.com/DataSounds/DataSounds.git
$ cd DataSounds
$ python setup.py install
```
Or using [pip](https://pypi.python.org/pypi/pip/) (program to easily install Python packages), which dinamicaly access the *Python Package Index* [PyPI.](https://pypi.python.org/pypi/DataSounds/1.2.0)

\$ pip install DataSounds

Or, with the controled python ecosystem [virtualenvwrapper.](https://virtualenvwrapper.readthedocs.org/en/latest/) After install virtualenvwrapper, follow the instructions below:

```
$ mkvirtualenv DataSounds
$ workon DataSounds
(DataSounds) $ git clone http://github.com/DataSounds/DataSounds.git
(DataSounds) $ cd DataSounds
(DataSounds) $ python setup.py install
```
### <span id="page-8-1"></span>**Dependencies**

[Numpy](http://www.numpy.org/) is a necessary packages to use DataSounds.

Numpy can be installed using pip. If you use virtualenvwrapper, this could be done inside your virtual environment. Normally, Numpy is installed as a dependency of DataSounds and should work if it was sucessfully compiled.

## Usage

```
from DataSounds.sounds import get_music, w2Midi
import numpy as np
data = np.random.random(24)music = get_music(data)
w2Midi('my_musica_data', music)
```
*w2Midi* writes a .midi file inside the current directory. In this case *my\_music\_data.midi* will be saved on disk. Enjoy it!

## **Contributing**

<span id="page-12-0"></span>Contributions are welcome, and they are greatly appreciated! Every little bit helps, and credit will always be given. You can contribute in many ways:

## <span id="page-12-1"></span>**Types of Contributions**

#### **Report Bugs**

Report bugs at [https://github.com/DataSounds/DataSounds/issues.](https://github.com/DataSounds/DataSounds/issues)

If you are reporting a bug, please include:

- Your operating system name and version.
- Any details about your local setup that might be helpful in troubleshooting.
- Detailed steps to reproduce the bug.

#### **Fix Bugs**

Look through the GitHub issues for bugs. Anything tagged with "bug" is open to whoever wants to implement it.

#### **Implement Features**

Look through the GitHub issues for features. Anything tagged with "feature" is open to whoever wants to implement it.

#### **Write Documentation**

DataSounds could always use more documentation, whether as part of the official DataSounds docs, in docstrings, or even on the web in blog posts, articles, and such.

#### **Submit Feedback**

The best way to send feedback is to file an issue at [https://github.com/DataSounds/DataSounds/issues.](https://github.com/DataSounds/DataSounds/issues)

If you are proposing a feature:

- Explain in detail how it would work.
- Keep the scope as narrow as possible, to make it easier to implement.
- Remember that this is a volunteer-driven project, and that contributions are welcome :)

### <span id="page-13-0"></span>**Get Started!**

Ready to contribute? Here's how to set up *DataSounds* for local development.

- 1. Fork the *DataSounds* repo on GitHub.
- 2. Clone your fork locally:

\$ git clone git@github.com:your\_name\_here/DataSounds.git

3. Install your local copy into a virtualenv. Assuming you have virtualenvwrapper installed, this is how you set up your fork for local development:

```
$ mkvirtualenv devDS
$ cd DataSounds/
$ python setup.py develop
```
4. Create a branch for local development:

\$ git checkout -b name-of-your-bugfix-or-feature

Now you can make your changes locally.

5. When you're done making changes, check that your changes pass through tests, including testing other Python versions with tox:

```
$ python setup.py test
$ tox
```
To get the necessary packeges just install it as follows inside yours virtualenv:

\$ pip install -r dev-requirements.txt

6. Commit your changes and push your branch to GitHub:

```
$ git add .
$ git commit -m "Your detailed description of your changes."
$ git push origin name-of-your-bugfix-or-feature
```
7. Submit a pull request through the GitHub website.

## <span id="page-14-0"></span>**Pull Request Guidelines**

Before you submit a pull request, check that it meets these guidelines:

- 1. The pull request should include tests.
- 2. If the pull request adds functionality, the docs should be updated. Put your new functionality into a function with a docstring, and add the feature to the list in README.rst.
- 3. The pull request should work for Python 2.6, 2.7, and 3.3, and for PyPy. Check [https://travis-ci.org/DataSounds/](https://travis-ci.org/DataSounds/DataSounds/pull_requests) [DataSounds/pull\\_requests](https://travis-ci.org/DataSounds/DataSounds/pull_requests) and make sure that the tests pass for all supported Python versions.

## <span id="page-14-1"></span>**Tips**

To run a subset of tests:

\$ python -m unittest tests.test\_sounds.py

## **Credits**

## <span id="page-16-1"></span><span id="page-16-0"></span>**DataSounds development Lead**

- Arnaldo Russo [<arnaldo@datasounds.org>](mailto:arnaldo@datasounds.org)
- Luiz Irber [<luiz@datasounds.org>](mailto:luiz@datasounds.org)

## <span id="page-16-2"></span>**Contributors**

None yet. Why not be the first?

## History

<span id="page-18-1"></span><span id="page-18-0"></span>**1.2.0 (2013-12-22)**

<span id="page-18-2"></span>**1.1.0 (2013-06-08)**

## <span id="page-18-3"></span>**0.1.0 (2013-03-15)**

• First release on PyPI.

Indices and tables

- <span id="page-20-0"></span>• genindex
- modindex
- search